## **See the steps below to access the Evaluation and Final Page Results of 20182019 EBA Evidence Review**

- Visit [http://portal.education.ne.gov](http://portal.education.ne.gov/) and sign in with login ID and password
- Click the Data Collections Tab
- Locate the Add link of 20182019 EBA Evidence Review and Click the link
- Enter the Activation Code (District Administrators have this already and principals should have received this from their District Administrators)
- Click the Data Collection Tab
- Click the 20182019 EBA Evidence Review link which then takes you to the application
- Click the Evaluation Screen Tab to View Results and Final Review Results

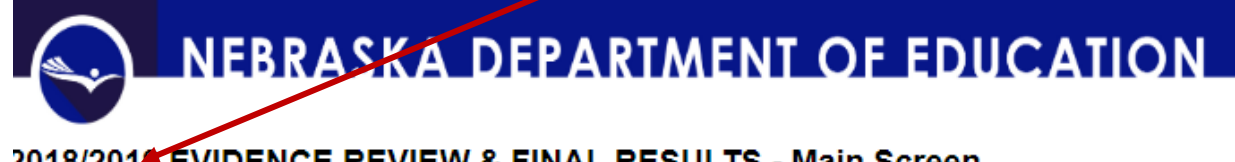

## 2018/2019 EVIDENCE REVIEW & FINAL RESULTS - Main Screen

**Evaluation Screen Final Results Screen** Logout

Click on the Final Results Screen Tab to view scores and comments by each reviewer

Logout

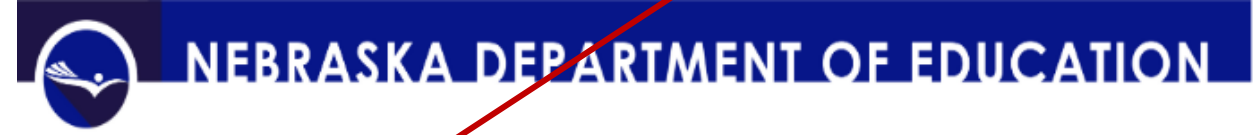

## 2018/2019 EVIDENCE REVIEW & FINAL RESULTS - Main Screen

**Evaluation Screen** 

To download all the reviewer scores and comments, click the Download Scores & Comments Tab

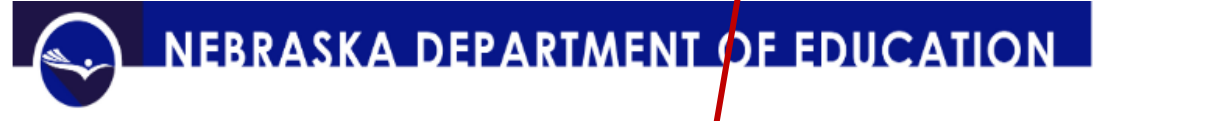

## 2018/2019 REVIEW OF EVIDENCE - FINAL RESULT

Final Results Screen

Download Scores Only | Download Comments Only **Download Scores** 

**Evaluation Page** 

Logout

Then click the link shown to download the Report to your computer

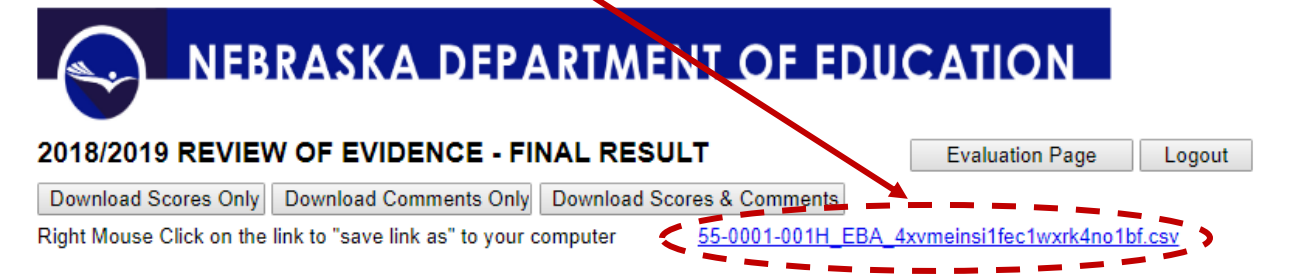